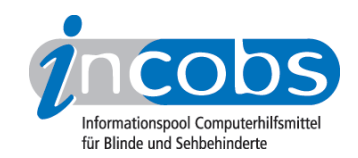

# Test 2009 SUE Linux

Das [Projekt SUE](http://service.it-science-center.de/mediawiki/index.php/Hauptseite) 1 wurde vom Bundesministerium für Arbeit und Soziales gefördert, um einen leistungsfähigen Screenreader für Linux zu entwickeln. Mit Abschluss des Projekts Ende 2009 hat INCOBS die Vergrößerungsfunktion des SUE-Screenreaders getestet. Von der [Download-Seite](http://service.it-science-center.de/mediawiki/index.php/3.3_Download) 2 des Projekts aus können Sie SUE kostenfrei herunterladen.

- 1. Wie haben wir getestet?
- 2. Wichtigste Ergebnisse auf einen Blick
- 3. Mehr Infos zu einzelnen Testabschnitten
- 4. Ergebnistabelle

## ■1. Wie haben wir getestet?

#### Das Prüfverfahren

Das Prüfverfahren ist eng an der Vorgehensweise unserer Vergrößerungssoftwaretests unter dem Betriebssystem Windows orientiert und auf Linux angepasst. Hierbei sowie bei der Durchführung des Tests wurden wir von LinAccess e.V. unterstützt.

Wie im Windows-Test auch wurden zwei Bedienstrategien zugrunde gelegt: zum einen die reine Tastaturbedienung in Kombination mit 5-facher Vergrößerung und Sprachausgabe, zum anderen die Bedienung per Maus bei 4-facher Vergrößerung und Sprachausgabe.

Zu den aus dem Windows-Vista-Test bekannten Aufgaben sind bei diesem Test Prüfungen von sehr einfachen Arbeitsabläufen (z.B. einen einfachen Text auslesen) hinzugekommen. Neben Aufgaben auf der Betriebssystemebene von Linux wurden die Open-Office-Anwendungen Writer als Äquivalent zu Word, Evolution an Stelle von Microsoft Outlook und Calculator als Excel-ähnliche Tabellenkalkulation geprüft.

### Die Aufgaben

Die Aufgaben stellen sich folgendermaßen zusammen:

### unter Linux:

- Systemstart und Benutzeranmeldung
- Hauptmenü nutzen
- Dateiverwaltung/Nautilus
- Linux-Hilfe
- Suchfunktion

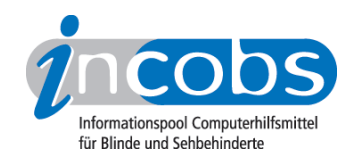

- Mit anderer Anwendung öffnen
- Oberes und unteres Kantenpanel
- Linux ausschalten

#### unter Writer:

- Text erfassen
- Formatierungen ändern/erfassen
- Tabelle einfügen und bearbeiten
- Textdatei Word-kompatibel abspeichern

#### unter Evolution:

- E-Mail-Konto einrichten
- Posteingang öffnen und Mail plus Anhang erfassen
- E-Mails schreiben und versenden
- Termin im Kalender eintragen
- Termin aus Kalender aufrufen

#### unter Calculator:

- Tabelle erfassen
- Zeilen- und Spaltentitel erfassen
- Erfassen und Erstellen von Formeln
- Zellen markieren
- Arbeitsblatt wechseln
- Datensatz sortieren
- Inhalt suchen

### ■ 2. Wichtigste Ergebnisse auf einen Blick

- Produktversion: 0.7.0
- Verhältnis von Vergrößerung und Sprachausgabe: Sprachausgabe und vergrößertes Bild fallen bei Tastaturbedienung unterschiedlich ins Gewicht, so dass bei den verschiedenen Anwendungen kein ausgeprägter Schwerpunkt festzustellen ist. Nur im Programm Calculator ist die Sprache das wichtigste Medium, weil hier die Fokusverfolgung fast gar nicht funktioniert.
- Bild: Das Bild ist grundsätzlich auch in höheren Vergrößerungsstufen geglättet, wenn auch leicht unscharf. Bei Mausbedienung muss die Cursorverfolgung ausgeschaltet werden, das Bild bleibt dann stets bei der Maus. Dabei folgt das Bild ruhig und ohne merkliches Ruckeln.

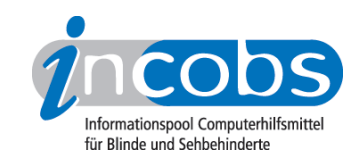

- Funktionen unter Linux, Writer, Evolution und Calculator mit Tastaturbedienung: Im Test konnten die Aufgaben im Linux-Bereich immerhin halbwegs effizient bewältigt werden, wenn es auch an einzelnen Stellen zu Ausfällen in der Fokusverfolgung oder Sprachausgabe kam. In den anderen drei Testbereichen waren jeweils erhebliche Fokusverluste und Navigationsprobleme schon bei zentralen Programmfunktionen festzustellen: so z.B. im Writer beim Texterschließen und Formatieren sowie bei der Tabellenbearbeitung, bei Evolution beim Erfassen und Erstellen von E-Mails, im Calculator beim Versuch im Tabellenblatt zu navigieren, Formeln einzufügen oder die Daten zu sortieren.
- Fazit: Die Leistung der Vergrößerung von Sue ist nicht vergleichbar mit kommerzieller Vergrößerungssoftware für Windows-Betriebssysteme. Ein effizientes Arbeiten am Arbeitsplatz ist so nicht möglich.

## **n** 3. Mehr Infos zu einzelnen Testabschnitten

### Produkteigenschaften

Sue ist ein Screenreader für Linux, der mit der Distribution Ubuntu 9.04, der Oberfläche Gnome und OpenOffice 3.1 getestet wurde. Er unterstützt Braille TTY, integriert sind die Sprachausgaben E-Speak und Mbrola. Sue wurde für den Einsatz mit OpenOffice entwickelt, eine individuelle Anpassung an andere Programme ist bislang nicht möglich. Der Bildschirm ist nicht teilbar und es liegen keine Erfahrung mit der Kombination von Sue mit der Software von Kameralesesystemen vor.

Viele Einstellungen für die vergrößerte Darstellung wurden im Test über den CompizConfig von Ubuntu vorgenommen. Dort ist stufenlose Vergrößerung möglich, ebenso verschiedene Farbkombinationen. Sue verfügt nicht über eine Ubuntuunabhängige Farbeinstellung. Größe und Farbe des Mauszeigers und Cursors können über Gnome, nicht aber über Sue verändert werden.

Sue bietet keine Vorlesefunktion, auch eine Laufschrift ist nicht verfügbar. Einstellungen sind für verschiedene Anwendungen speicherbar. Der Einstellungsdialog ist per Shortcut und Maus erreichbar und wird in der gewählten Darstellung wiedergegeben. Es gibt kein Handbuch, aber alle Informationen sind im Internet abrufbar. Darüber hinaus werden über das Projekt auch Schulungen finanziert, die für die Anwender kostenlos sind.

### Praktische Erprobung

- Aus- und Eingabemedien
- Linux (unter Tastaturbedienung)
- Writer (unter Tastaturbedienung)
- Evolution (unter Tastaturbedienung)

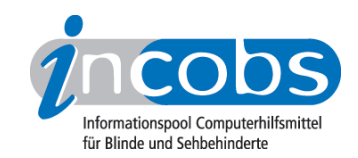

• Calculator (unter Tastaturbedienung)

## Aus- und Eingabemedien

Das Bild ist grundsätzlich auch in höheren Vergrößerungsstufen geglättet, wenn auch leicht unscharf. Sprachausgabe und vergrößertes Bild fallen bei Tastaturbedienung unterschiedlich ins Gewicht, so dass bei den verschiedenen Anwendungen kein ausgeprägter Schwerpunkt festzustellen ist. Nur im Programm Calculator ist die Sprache das wichtigste Medium, weil hier die Fokusverfolgung fast gar nicht funktioniert. Bei Mausbedienung muss die Cursorverfolgung ausgeschaltet werden, das Bild bleibt dann stets bei der Maus. Dabei folgt das Bild ruhig und ohne merkliches Ruckeln. Die Sprache meldet sich, wenn die Maus länger auf einem Objekt verweilt. Da das Verhalten der Vergrößerung bei Mausbedienung sich bei allen Prüfteilen vergleichbar darstellte, beziehen sich die weiteren Ausführungen ausschließlich auf die Tastaturbedienung.

## Linux (unter Tastaturbedienung)

Die Orientierung ist bei Tastaturbedienung im Bereich Linux meist gegeben, aber nicht ganz zuverlässig.

Der Systemstart und die Benutzeranmeldung wird nicht unterstützt. Im Anwendungsmenü und im Dialog "mit anderer Anwendung öffnen" ist die Kombination von Sprache und Großschriftmonitor zu empfehlen, da das Bild nach unten aufklappenden Listen nicht folgt. Im Bereich Dateiverwaltung funktioniert die Sprachausgabe nicht lückenlos, z.B. sagt die Sprache Markieren und Einfügen nicht an. Der Suchen-Dialog geht am unteren Bildschirmrand auf und die Sprache funktioniert bei gefundenen Dateien erst nach der Navigation.

## Writer (unter Tastaturbedienung)

Im Programm Writer kommt es sowohl bei Text- als auch bei der Tabellenbearbeitung zu Fokusverlusten und anderen Orientierungsproblemen.

Schon beim einfachen Bewegen durch den Text per Cursortasten springt der Fokus nach rechts an das Ende der Zeile. Die Dialoge zur Formatierung von Textteilen waren darüber hinaus zum Teil schwer bedienbar: so z.B. der Dialog zum Schrifteffekt, wo die Sprachausgabe Auswahllisten nicht unterscheidbar benennt (die Beschriftung ist ohnehin nicht im Fokus) und der Fokus verloren geht. Eine automatische Ergebniskontrolle nach erfolgter Formatierung ist nicht möglich, weil der Fokus standardmäßig immer nach links oben wandert. Hier hilft erst eine Tastenkombination. Wird eine Tabelle eingefügt, läuft der Fokus weder beim Navigieren noch beim Markieren von Tabellenteilen mit. Im Speichern-Unter-Dialog werden die Elemente so willkürlich angesprungen, dass sich deren Sinn nur schwer erschließt.

## Evolution (unter Tastaturbedienung)

Das Programm funktioniert in Kombination mit Sue grundsätzlich nur sehr langsam. Darüber hinaus ist die Orientierung bei Tastaturbedienung durch Fokusverluste im Posteingang und beim Schreiben von E-Mails erschwert. Beim Einrichten eines Kontos ist der Fokus insbesondere bei breiten Dialogen nicht sinnvoll gesetzt, dort steht das Bild am Zeilenende und nicht am Zeilenanfang und in aufgehenden Fenstern oft unten

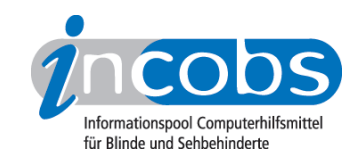

und nicht auf dem ersten Eingabefeld. Auch bei der Verwaltung und beim Abfassen von E-Mails kommt es zu Problemen: Im Posteingang funktioniert die Fokusverfolgung weder beim Wechsel von der Ordneransicht in die E-Mailliste noch bei der Navigation durch die E-Mail-Liste. Das Bild springt zudem beim Schreiben einer E-Mail und der Dialog für das Anfügen eines Anhangs ist bei eingestellter Vergrößerung nur schwer zu durchschauen.

## Calculator (unter Tastaturbedienung)

Im Programm Calculator funktioniert die Fokusverfolgung besonders unzuverlässig: er geht bei der Navigation im Arbeitsblatt, im Formelassistenten, beim Markieren von Zellen und auch im Sortieren-Dialog verloren. Die Sprachausgabe arbeitet bei den meisten Schritten.

Bei der Navigation im Arbeitsblatt springt der Fokus nur in die Nähe der angestrebten Zellen, aber zeigt sie oft nicht. Die Sprachausgabe gibt Zellinhalte und Koordinaten jedoch zuverlässig wieder. Während des Eintrags in einzelne Zellen springt das Bild willkürlich an den linken oberen Bildrand, was das Arbeiten sehr erschwert. Im Formelassistenten und im Sortieren-Dialog funktioniert die Fokusverfolgung nicht. Das Ergebnis wird schließlich automatisch nur gesprochen und erst nach Navigation angezeigt. Zellen können mit der Tastatur nur schlecht markiert werden, weil auch hierbei der Fokus nicht mitläuft. Bedienbar war die Suche nach einem bestimmten Inhalt, auch wenn das Suchergebnis nur nach Navigation angezeigt wird.

## ■ 4. Die Ergebnistabelle

Sie können folgende Testabschnitte anspringen:

- Untersuchtes Produkt
- Hardwarevoraussetzungen
- Softwarevoraussetzungen
- Support durch den Anbieter
- Einstellmöglichkeiten
- Ruhiges Bild bei Mausbewegung
- Laufschrift, Vorlesefunktion
- Shortcuts
- Einstellungsdialog
- Online-Hilfe

### Untersuchtes Produkt

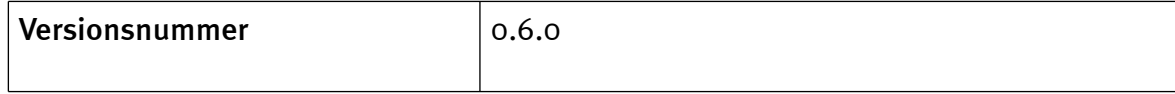

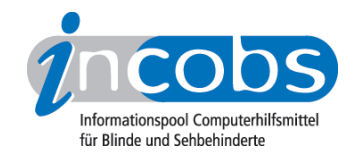

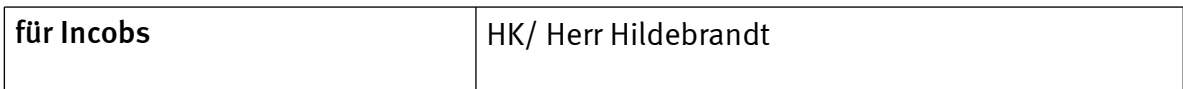

#### Hardwarevoraussetzungen

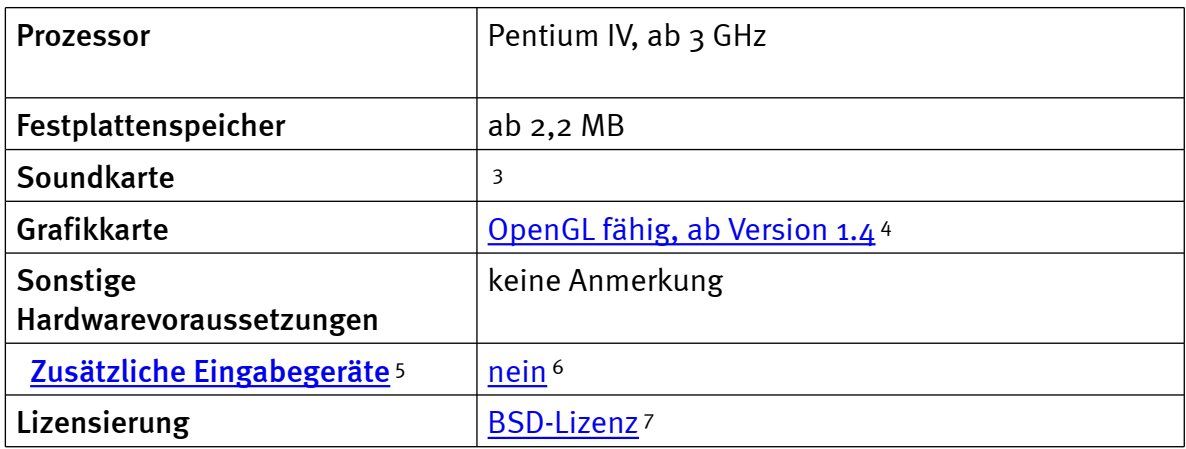

#### Softwarevoraussetzungen

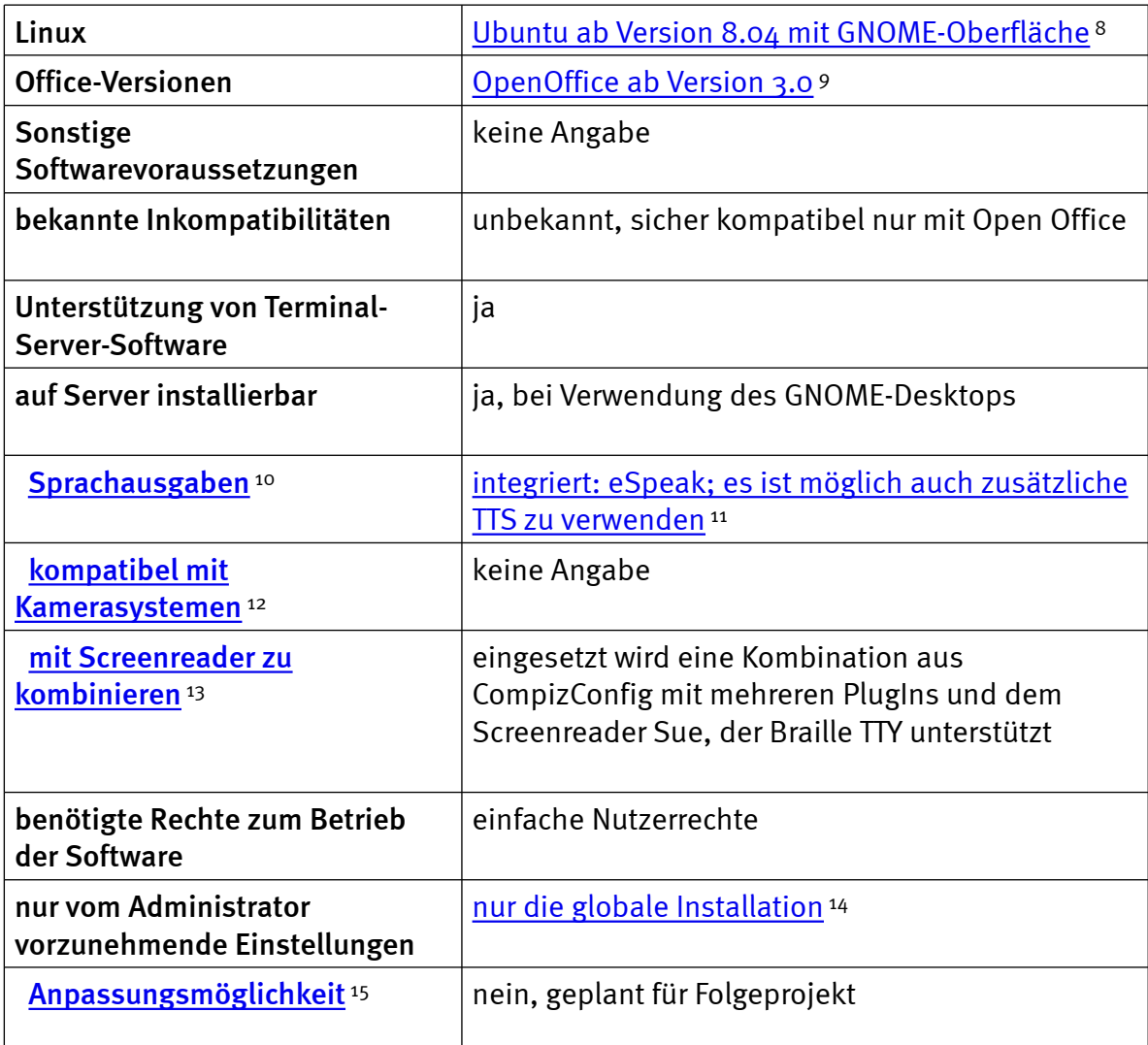

![](_page_6_Picture_0.jpeg)

# Support durch den Anbieter

![](_page_6_Picture_175.jpeg)

## Einstellmöglichkeiten

![](_page_6_Picture_176.jpeg)

## Ruhiges Bild bei Mausbewegung

![](_page_6_Picture_177.jpeg)

![](_page_7_Picture_0.jpeg)

![](_page_7_Picture_179.jpeg)

## Laufschrift, Vorlesefunktion

![](_page_7_Picture_180.jpeg)

## Shortcuts

![](_page_7_Picture_181.jpeg)

![](_page_8_Picture_0.jpeg)

![](_page_8_Picture_134.jpeg)

# Einstellungsdialog

![](_page_8_Picture_135.jpeg)

## Online-Hilfe

![](_page_8_Picture_136.jpeg)

![](_page_9_Picture_0.jpeg)

#### $\blacksquare$  Links

- 1. <http://service.it-science-center.de/mediawiki/index.php/Hauptseite>
- 2. [http://service.it-science-center.de/mediawiki/index.php/3.3\\_Download](http://service.it-science-center.de/mediawiki/index.php/3.3_Download)
- 3. [http://incobs.info/produktinfos/grossbild/sue\\_linux.php?prodCat=Linux](http://incobs.info/produktinfos/grossbild/sue_linux.php?prodCat=Linux Vergroesserung SUE 2009&kommentiert=true&dataNo=0,2,2#help)  [Vergroesserung SUE 2009&kommentiert=true&dataNo=0,2,2#help](http://incobs.info/produktinfos/grossbild/sue_linux.php?prodCat=Linux Vergroesserung SUE 2009&kommentiert=true&dataNo=0,2,2#help)
- 4. [http://incobs.info/produktinfos/grossbild/sue\\_linux.php?prodCat=Linux](http://incobs.info/produktinfos/grossbild/sue_linux.php?prodCat=Linux Vergroesserung SUE 2009&kommentiert=true&dataNo=0,2,3#help)  [Vergroesserung SUE 2009&kommentiert=true&dataNo=0,2,3#help](http://incobs.info/produktinfos/grossbild/sue_linux.php?prodCat=Linux Vergroesserung SUE 2009&kommentiert=true&dataNo=0,2,3#help)
- 5. [http://incobs.info/produktinfos/grossbild/sue\\_linux.php?help=Zus%](http://incobs.info/produktinfos/grossbild/sue_linux.php?help=Zus%E4tzliche+Eingabeger%E4te&prodCatNo=&prodCat=Linux Vergroesserung SUE 2009&kommentiert=true#help) [E4tzliche+Eingabeger%E4te&prodCatNo=&prodCat=Linux Vergroesserung SUE](http://incobs.info/produktinfos/grossbild/sue_linux.php?help=Zus%E4tzliche+Eingabeger%E4te&prodCatNo=&prodCat=Linux Vergroesserung SUE 2009&kommentiert=true#help)  [2009&kommentiert=true#help](http://incobs.info/produktinfos/grossbild/sue_linux.php?help=Zus%E4tzliche+Eingabeger%E4te&prodCatNo=&prodCat=Linux Vergroesserung SUE 2009&kommentiert=true#help)
- 6. [http://incobs.info/produktinfos/grossbild/sue\\_linux.php?prodCat=Linux](http://incobs.info/produktinfos/grossbild/sue_linux.php?prodCat=Linux Vergroesserung SUE 2009&kommentiert=true&dataNo=0,2,5#help)  [Vergroesserung SUE 2009&kommentiert=true&dataNo=0,2,5#help](http://incobs.info/produktinfos/grossbild/sue_linux.php?prodCat=Linux Vergroesserung SUE 2009&kommentiert=true&dataNo=0,2,5#help)
- 7. [http://incobs.info/produktinfos/grossbild/sue\\_linux.php?prodCat=Linux](http://incobs.info/produktinfos/grossbild/sue_linux.php?prodCat=Linux Vergroesserung SUE 2009&kommentiert=true&dataNo=0,2,6#help)  [Vergroesserung SUE 2009&kommentiert=true&dataNo=0,2,6#help](http://incobs.info/produktinfos/grossbild/sue_linux.php?prodCat=Linux Vergroesserung SUE 2009&kommentiert=true&dataNo=0,2,6#help)
- 8. [http://incobs.info/produktinfos/grossbild/sue\\_linux.php?prodCat=Linux](http://incobs.info/produktinfos/grossbild/sue_linux.php?prodCat=Linux Vergroesserung SUE 2009&kommentiert=true&dataNo=0,3,0#help)  [Vergroesserung SUE 2009&kommentiert=true&dataNo=0,3,0#help](http://incobs.info/produktinfos/grossbild/sue_linux.php?prodCat=Linux Vergroesserung SUE 2009&kommentiert=true&dataNo=0,3,0#help)
- 9. [http://incobs.info/produktinfos/grossbild/sue\\_linux.php?prodCat=Linux](http://incobs.info/produktinfos/grossbild/sue_linux.php?prodCat=Linux Vergroesserung SUE 2009&kommentiert=true&dataNo=0,3,1#help)  [Vergroesserung SUE 2009&kommentiert=true&dataNo=0,3,1#help](http://incobs.info/produktinfos/grossbild/sue_linux.php?prodCat=Linux Vergroesserung SUE 2009&kommentiert=true&dataNo=0,3,1#help)
- 10. [http://incobs.info/produktinfos/grossbild/sue\\_linux.php?help=](http://incobs.info/produktinfos/grossbild/sue_linux.php?help=Sprachausgaben&prodCatNo=&prodCat=Linux Vergroesserung SUE 2009&kommentiert=true#help) [Sprachausgaben&prodCatNo=&prodCat=Linux Vergroesserung SUE](http://incobs.info/produktinfos/grossbild/sue_linux.php?help=Sprachausgaben&prodCatNo=&prodCat=Linux Vergroesserung SUE 2009&kommentiert=true#help)  [2009&kommentiert=true#help](http://incobs.info/produktinfos/grossbild/sue_linux.php?help=Sprachausgaben&prodCatNo=&prodCat=Linux Vergroesserung SUE 2009&kommentiert=true#help)
- 11. [http://incobs.info/produktinfos/grossbild/sue\\_linux.php?prodCat=Linux](http://incobs.info/produktinfos/grossbild/sue_linux.php?prodCat=Linux Vergroesserung SUE 2009&kommentiert=true&dataNo=0,3,6#help)  [Vergroesserung SUE 2009&kommentiert=true&dataNo=0,3,6#help](http://incobs.info/produktinfos/grossbild/sue_linux.php?prodCat=Linux Vergroesserung SUE 2009&kommentiert=true&dataNo=0,3,6#help)
- 12. [http://incobs.info/produktinfos/grossbild/sue\\_linux.php?help=kompatibel+](http://incobs.info/produktinfos/grossbild/sue_linux.php?help=kompatibel+mit+Kamerasystemen&prodCatNo=&prodCat=Linux Vergroesserung SUE 2009&kommentiert=true#help) [mit+Kamerasystemen&prodCatNo=&prodCat=Linux Vergroesserung SUE](http://incobs.info/produktinfos/grossbild/sue_linux.php?help=kompatibel+mit+Kamerasystemen&prodCatNo=&prodCat=Linux Vergroesserung SUE 2009&kommentiert=true#help) [2009&kommentiert=true#help](http://incobs.info/produktinfos/grossbild/sue_linux.php?help=kompatibel+mit+Kamerasystemen&prodCatNo=&prodCat=Linux Vergroesserung SUE 2009&kommentiert=true#help)
- 13. [http://incobs.info/produktinfos/grossbild/sue\\_linux.php?help=mit+](http://incobs.info/produktinfos/grossbild/sue_linux.php?help=mit+Screenreader+zu+kombinieren&prodCatNo=&prodCat=Linux Vergroesserung SUE 2009&kommentiert=true#help) [Screenreader+zu+kombinieren&prodCatNo=&prodCat=Linux Vergroesserung](http://incobs.info/produktinfos/grossbild/sue_linux.php?help=mit+Screenreader+zu+kombinieren&prodCatNo=&prodCat=Linux Vergroesserung SUE 2009&kommentiert=true#help)  [SUE 2009&kommentiert=true#help](http://incobs.info/produktinfos/grossbild/sue_linux.php?help=mit+Screenreader+zu+kombinieren&prodCatNo=&prodCat=Linux Vergroesserung SUE 2009&kommentiert=true#help)
- 14. [http://incobs.info/produktinfos/grossbild/sue\\_linux.php?prodCat=Linux](http://incobs.info/produktinfos/grossbild/sue_linux.php?prodCat=Linux Vergroesserung SUE 2009&kommentiert=true&dataNo=0,3,10#help)  [Vergroesserung SUE 2009&kommentiert=true&dataNo=0,3,10#help](http://incobs.info/produktinfos/grossbild/sue_linux.php?prodCat=Linux Vergroesserung SUE 2009&kommentiert=true&dataNo=0,3,10#help)
- 15. [http://incobs.info/produktinfos/grossbild/sue\\_linux.php?help=](http://incobs.info/produktinfos/grossbild/sue_linux.php?help=Anpassungsm%F6glichkeit&prodCatNo=&prodCat=Linux Vergroesserung SUE 2009&kommentiert=true#help) [Anpassungsm%F6glichkeit&prodCatNo=&prodCat=Linux Vergroesserung SUE](http://incobs.info/produktinfos/grossbild/sue_linux.php?help=Anpassungsm%F6glichkeit&prodCatNo=&prodCat=Linux Vergroesserung SUE 2009&kommentiert=true#help) [2009&kommentiert=true#help](http://incobs.info/produktinfos/grossbild/sue_linux.php?help=Anpassungsm%F6glichkeit&prodCatNo=&prodCat=Linux Vergroesserung SUE 2009&kommentiert=true#help)
- 16. [http://incobs.info/produktinfos/grossbild/sue\\_linux.php?help=Einstellm%](http://incobs.info/produktinfos/grossbild/sue_linux.php?help=Einstellm%F6glichkeiten+werden+in%0D%0A++vergr%F6%DFerter+Form+angezeigt&prodCatNo=&prodCat=Linux Vergroesserung SUE 2009&kommentiert=true#help) [F6glichkeiten+werden+in%0D%0A++vergr%F6%DFerter+Form+](http://incobs.info/produktinfos/grossbild/sue_linux.php?help=Einstellm%F6glichkeiten+werden+in%0D%0A++vergr%F6%DFerter+Form+angezeigt&prodCatNo=&prodCat=Linux Vergroesserung SUE 2009&kommentiert=true#help) [angezeigt&prodCatNo=&prodCat=Linux Vergroesserung SUE](http://incobs.info/produktinfos/grossbild/sue_linux.php?help=Einstellm%F6glichkeiten+werden+in%0D%0A++vergr%F6%DFerter+Form+angezeigt&prodCatNo=&prodCat=Linux Vergroesserung SUE 2009&kommentiert=true#help)  [2009&kommentiert=true#help](http://incobs.info/produktinfos/grossbild/sue_linux.php?help=Einstellm%F6glichkeiten+werden+in%0D%0A++vergr%F6%DFerter+Form+angezeigt&prodCatNo=&prodCat=Linux Vergroesserung SUE 2009&kommentiert=true#help)
- 17. [http://incobs.info/produktinfos/grossbild/sue\\_linux.php?prodCat=Linux](http://incobs.info/produktinfos/grossbild/sue_linux.php?prodCat=Linux Vergroesserung SUE 2009&kommentiert=true&dataNo=0,5,1#help)  [Vergroesserung SUE 2009&kommentiert=true&dataNo=0,5,1#help](http://incobs.info/produktinfos/grossbild/sue_linux.php?prodCat=Linux Vergroesserung SUE 2009&kommentiert=true&dataNo=0,5,1#help)
- 18. [http://incobs.info/produktinfos/grossbild/sue\\_linux.php?help=](http://incobs.info/produktinfos/grossbild/sue_linux.php?help=Feinabstufungen+in+den+kleineren%0D%0A++Vergr%F6%DFerungsstufen&prodCatNo=&prodCat=Linux Vergroesserung SUE 2009&kommentiert=true#help) [Feinabstufungen+in+den+kleineren%0D%0A++Vergr%F6%](http://incobs.info/produktinfos/grossbild/sue_linux.php?help=Feinabstufungen+in+den+kleineren%0D%0A++Vergr%F6%DFerungsstufen&prodCatNo=&prodCat=Linux Vergroesserung SUE 2009&kommentiert=true#help) [DFerungsstufen&prodCatNo=&prodCat=Linux Vergroesserung SUE](http://incobs.info/produktinfos/grossbild/sue_linux.php?help=Feinabstufungen+in+den+kleineren%0D%0A++Vergr%F6%DFerungsstufen&prodCatNo=&prodCat=Linux Vergroesserung SUE 2009&kommentiert=true#help)

![](_page_10_Picture_0.jpeg)

- 19. [http://incobs.info/produktinfos/grossbild/sue\\_linux.php?help=verschiedene+](http://incobs.info/produktinfos/grossbild/sue_linux.php?help=verschiedene+Einstellungen+f%FCr%0D%0A++Anwendungen&prodCatNo=&prodCat=Linux Vergroesserung SUE 2009&kommentiert=true#help) [Einstellungen+f%FCr%0D%0A++Anwendungen&prodCatNo=&prodCat=Linux](http://incobs.info/produktinfos/grossbild/sue_linux.php?help=verschiedene+Einstellungen+f%FCr%0D%0A++Anwendungen&prodCatNo=&prodCat=Linux Vergroesserung SUE 2009&kommentiert=true#help)  [Vergroesserung SUE 2009&kommentiert=true#help](http://incobs.info/produktinfos/grossbild/sue_linux.php?help=verschiedene+Einstellungen+f%FCr%0D%0A++Anwendungen&prodCatNo=&prodCat=Linux Vergroesserung SUE 2009&kommentiert=true#help)
- 20. [http://incobs.info/produktinfos/grossbild/sue\\_linux.php?help=mehrere+](http://incobs.info/produktinfos/grossbild/sue_linux.php?help=mehrere+Einstellung+unter+Namen%0D%0A++abrufbar&prodCatNo=&prodCat=Linux Vergroesserung SUE 2009&kommentiert=true#help) Einstellung+unter+Namen%oD%oA++abrufbar&prodCatNo=&prodCat=Linux [Vergroesserung SUE 2009&kommentiert=true#help](http://incobs.info/produktinfos/grossbild/sue_linux.php?help=mehrere+Einstellung+unter+Namen%0D%0A++abrufbar&prodCatNo=&prodCat=Linux Vergroesserung SUE 2009&kommentiert=true#help)
- 21. [http://incobs.info/produktinfos/grossbild/sue\\_linux.php?help=Vergr%F6%](http://incobs.info/produktinfos/grossbild/sue_linux.php?help=Vergr%F6%DFerungssoftware+hat+eigene%0D%0A++Farbwahl&prodCatNo=&prodCat=Linux Vergroesserung SUE 2009&kommentiert=true#help) [DFerungssoftware+hat+eigene%0D%0A++Farbwahl&prodCatNo=&prodCat=](http://incobs.info/produktinfos/grossbild/sue_linux.php?help=Vergr%F6%DFerungssoftware+hat+eigene%0D%0A++Farbwahl&prodCatNo=&prodCat=Linux Vergroesserung SUE 2009&kommentiert=true#help) [Linux Vergroesserung SUE 2009&kommentiert=true#help](http://incobs.info/produktinfos/grossbild/sue_linux.php?help=Vergr%F6%DFerungssoftware+hat+eigene%0D%0A++Farbwahl&prodCatNo=&prodCat=Linux Vergroesserung SUE 2009&kommentiert=true#help)
- 22. [http://incobs.info/produktinfos/grossbild/sue\\_linux.php?help=Farben+je+](http://incobs.info/produktinfos/grossbild/sue_linux.php?help=Farben+je+Anwendungsfenster%0D%0A++einstellbar&prodCatNo=&prodCat=Linux Vergroesserung SUE 2009&kommentiert=true#help) Anwendungsfenster%oD%oA++einstellbar&prodCatNo=&prodCat=Linux [Vergroesserung SUE 2009&kommentiert=true#help](http://incobs.info/produktinfos/grossbild/sue_linux.php?help=Farben+je+Anwendungsfenster%0D%0A++einstellbar&prodCatNo=&prodCat=Linux Vergroesserung SUE 2009&kommentiert=true#help)
- 23. [http://incobs.info/produktinfos/grossbild/sue\\_linux.php?help=Gr%F6%DFe%](http://incobs.info/produktinfos/grossbild/sue_linux.php?help=Gr%F6%DFe%2C+Farbe+und%0D%0A++Form+von+Mauszeiger+und+Cursor&prodCatNo=&prodCat=Linux Vergroesserung SUE 2009&kommentiert=true#help) [2C+Farbe+und%0D%0A++Form+von+Mauszeiger+und+Cursor&prodCatNo=](http://incobs.info/produktinfos/grossbild/sue_linux.php?help=Gr%F6%DFe%2C+Farbe+und%0D%0A++Form+von+Mauszeiger+und+Cursor&prodCatNo=&prodCat=Linux Vergroesserung SUE 2009&kommentiert=true#help) [&prodCat=Linux Vergroesserung SUE 2009&kommentiert=true#help](http://incobs.info/produktinfos/grossbild/sue_linux.php?help=Gr%F6%DFe%2C+Farbe+und%0D%0A++Form+von+Mauszeiger+und+Cursor&prodCatNo=&prodCat=Linux Vergroesserung SUE 2009&kommentiert=true#help)
- 24. [http://incobs.info/produktinfos/grossbild/sue\\_linux.php?help=](http://incobs.info/produktinfos/grossbild/sue_linux.php?help=hervorgehobene+Zeile&prodCatNo=&prodCat=Linux Vergroesserung SUE 2009&kommentiert=true#help) [hervorgehobene+Zeile&prodCatNo=&prodCat=Linux Vergroesserung SUE](http://incobs.info/produktinfos/grossbild/sue_linux.php?help=hervorgehobene+Zeile&prodCatNo=&prodCat=Linux Vergroesserung SUE 2009&kommentiert=true#help) [2009&kommentiert=true#help](http://incobs.info/produktinfos/grossbild/sue_linux.php?help=hervorgehobene+Zeile&prodCatNo=&prodCat=Linux Vergroesserung SUE 2009&kommentiert=true#help)
- 25. [http://incobs.info/produktinfos/grossbild/sue\\_linux.php?prodCat=Linux](http://incobs.info/produktinfos/grossbild/sue_linux.php?prodCat=Linux Vergroesserung SUE 2009&kommentiert=true&dataNo=0,5,10#help)  [Vergroesserung SUE 2009&kommentiert=true&dataNo=0,5,10#help](http://incobs.info/produktinfos/grossbild/sue_linux.php?prodCat=Linux Vergroesserung SUE 2009&kommentiert=true&dataNo=0,5,10#help)
- 26. [http://incobs.info/produktinfos/grossbild/sue\\_linux.php?help=](http://incobs.info/produktinfos/grossbild/sue_linux.php?help=Bildschirmteilung&prodCatNo=&prodCat=Linux Vergroesserung SUE 2009&kommentiert=true#help) [Bildschirmteilung&prodCatNo=&prodCat=Linux Vergroesserung SUE](http://incobs.info/produktinfos/grossbild/sue_linux.php?help=Bildschirmteilung&prodCatNo=&prodCat=Linux Vergroesserung SUE 2009&kommentiert=true#help)  [2009&kommentiert=true#help](http://incobs.info/produktinfos/grossbild/sue_linux.php?help=Bildschirmteilung&prodCatNo=&prodCat=Linux Vergroesserung SUE 2009&kommentiert=true#help)
- 27. [http://incobs.info/produktinfos/grossbild/sue\\_linux.php?help=ruhiges%0D%](http://incobs.info/produktinfos/grossbild/sue_linux.php?help=ruhiges%0D%0A++Bild&prodCatNo=&prodCat=Linux Vergroesserung SUE 2009&kommentiert=true#help) [0A++Bild&prodCatNo=&prodCat=Linux Vergroesserung SUE](http://incobs.info/produktinfos/grossbild/sue_linux.php?help=ruhiges%0D%0A++Bild&prodCatNo=&prodCat=Linux Vergroesserung SUE 2009&kommentiert=true#help) [2009&kommentiert=true#help](http://incobs.info/produktinfos/grossbild/sue_linux.php?help=ruhiges%0D%0A++Bild&prodCatNo=&prodCat=Linux Vergroesserung SUE 2009&kommentiert=true#help)
- 28. [http://incobs.info/produktinfos/grossbild/sue\\_linux.php?help=lesbarer+Text+](http://incobs.info/produktinfos/grossbild/sue_linux.php?help=lesbarer+Text+bei+Bewegung&prodCatNo=&prodCat=Linux Vergroesserung SUE 2009&kommentiert=true#help) [bei+Bewegung&prodCatNo=&prodCat=Linux Vergroesserung SUE](http://incobs.info/produktinfos/grossbild/sue_linux.php?help=lesbarer+Text+bei+Bewegung&prodCatNo=&prodCat=Linux Vergroesserung SUE 2009&kommentiert=true#help)  [2009&kommentiert=true#help](http://incobs.info/produktinfos/grossbild/sue_linux.php?help=lesbarer+Text+bei+Bewegung&prodCatNo=&prodCat=Linux Vergroesserung SUE 2009&kommentiert=true#help)
- 29. [http://incobs.info/produktinfos/grossbild/sue\\_linux.php?help=ruhiges+Bild+](http://incobs.info/produktinfos/grossbild/sue_linux.php?help=ruhiges+Bild+in+Auswahllisten&prodCatNo=&prodCat=Linux Vergroesserung SUE 2009&kommentiert=true#help) [in+Auswahllisten&prodCatNo=&prodCat=Linux Vergroesserung SUE](http://incobs.info/produktinfos/grossbild/sue_linux.php?help=ruhiges+Bild+in+Auswahllisten&prodCatNo=&prodCat=Linux Vergroesserung SUE 2009&kommentiert=true#help)  [2009&kommentiert=true#help](http://incobs.info/produktinfos/grossbild/sue_linux.php?help=ruhiges+Bild+in+Auswahllisten&prodCatNo=&prodCat=Linux Vergroesserung SUE 2009&kommentiert=true#help)
- 30. [http://incobs.info/produktinfos/grossbild/sue\\_linux.php?help=Laufschrift+](http://incobs.info/produktinfos/grossbild/sue_linux.php?help=Laufschrift+bzw.+Lesefunktion%0D%0A++verf%FCgbar&prodCatNo=&prodCat=Linux Vergroesserung SUE 2009&kommentiert=true#help) [bzw.+Lesefunktion%0D%0A++verf%FCgbar&prodCatNo=&prodCat=Linux](http://incobs.info/produktinfos/grossbild/sue_linux.php?help=Laufschrift+bzw.+Lesefunktion%0D%0A++verf%FCgbar&prodCatNo=&prodCat=Linux Vergroesserung SUE 2009&kommentiert=true#help)  [Vergroesserung SUE 2009&kommentiert=true#help](http://incobs.info/produktinfos/grossbild/sue_linux.php?help=Laufschrift+bzw.+Lesefunktion%0D%0A++verf%FCgbar&prodCatNo=&prodCat=Linux Vergroesserung SUE 2009&kommentiert=true#help)
- 31. [http://incobs.info/produktinfos/grossbild/sue\\_linux.php?prodCat=Linux](http://incobs.info/produktinfos/grossbild/sue_linux.php?prodCat=Linux Vergroesserung SUE 2009&kommentiert=true&dataNo=0,7,0#help)  [Vergroesserung SUE 2009&kommentiert=true&dataNo=0,7,0#help](http://incobs.info/produktinfos/grossbild/sue_linux.php?prodCat=Linux Vergroesserung SUE 2009&kommentiert=true&dataNo=0,7,0#help)
- 32. [http://incobs.info/produktinfos/grossbild/sue\\_linux.php?help=Schrifttyp+](http://incobs.info/produktinfos/grossbild/sue_linux.php?help=Schrifttyp+und+Farbe+variabel&prodCatNo=&prodCat=Linux Vergroesserung SUE 2009&kommentiert=true#help) [und+Farbe+variabel&prodCatNo=&prodCat=Linux Vergroesserung SUE](http://incobs.info/produktinfos/grossbild/sue_linux.php?help=Schrifttyp+und+Farbe+variabel&prodCatNo=&prodCat=Linux Vergroesserung SUE 2009&kommentiert=true#help)  [2009&kommentiert=true#help](http://incobs.info/produktinfos/grossbild/sue_linux.php?help=Schrifttyp+und+Farbe+variabel&prodCatNo=&prodCat=Linux Vergroesserung SUE 2009&kommentiert=true#help)
- 33. [http://incobs.info/produktinfos/grossbild/sue\\_linux.php?help=ganzes+](http://incobs.info/produktinfos/grossbild/sue_linux.php?help=ganzes+Dokument+wird+angezeigt&prodCatNo=&prodCat=Linux Vergroesserung SUE 2009&kommentiert=true#help) [Dokument+wird+angezeigt&prodCatNo=&prodCat=Linux Vergroesserung SUE](http://incobs.info/produktinfos/grossbild/sue_linux.php?help=ganzes+Dokument+wird+angezeigt&prodCatNo=&prodCat=Linux Vergroesserung SUE 2009&kommentiert=true#help)  [2009&kommentiert=true#help](http://incobs.info/produktinfos/grossbild/sue_linux.php?help=ganzes+Dokument+wird+angezeigt&prodCatNo=&prodCat=Linux Vergroesserung SUE 2009&kommentiert=true#help)

![](_page_11_Picture_0.jpeg)

- 34. [http://incobs.info/produktinfos/grossbild/sue\\_linux.php?help=Text+optisch+](http://incobs.info/produktinfos/grossbild/sue_linux.php?help=Text+optisch+hervorgehoben&prodCatNo=&prodCat=Linux Vergroesserung SUE 2009&kommentiert=true#help) [hervorgehoben&prodCatNo=&prodCat=Linux Vergroesserung SUE](http://incobs.info/produktinfos/grossbild/sue_linux.php?help=Text+optisch+hervorgehoben&prodCatNo=&prodCat=Linux Vergroesserung SUE 2009&kommentiert=true#help)  [2009&kommentiert=true#help](http://incobs.info/produktinfos/grossbild/sue_linux.php?help=Text+optisch+hervorgehoben&prodCatNo=&prodCat=Linux Vergroesserung SUE 2009&kommentiert=true#help)
- 35. [http://incobs.info/produktinfos/grossbild/sue\\_linux.php?help=Korrekturen+](http://incobs.info/produktinfos/grossbild/sue_linux.php?help=Korrekturen+m%F6glich&prodCatNo=&prodCat=Linux Vergroesserung SUE 2009&kommentiert=true#help) [m%F6glich&prodCatNo=&prodCat=Linux Vergroesserung SUE](http://incobs.info/produktinfos/grossbild/sue_linux.php?help=Korrekturen+m%F6glich&prodCatNo=&prodCat=Linux Vergroesserung SUE 2009&kommentiert=true#help)  [2009&kommentiert=true#help](http://incobs.info/produktinfos/grossbild/sue_linux.php?help=Korrekturen+m%F6glich&prodCatNo=&prodCat=Linux Vergroesserung SUE 2009&kommentiert=true#help)
- 36. [http://incobs.info/produktinfos/grossbild/sue\\_linux.php?help=](http://incobs.info/produktinfos/grossbild/sue_linux.php?help=Vorlesefunktion+verf%FCgbar&prodCatNo=&prodCat=Linux Vergroesserung SUE 2009&kommentiert=true#help) [Vorlesefunktion+verf%FCgbar&prodCatNo=&prodCat=Linux Vergroesserung](http://incobs.info/produktinfos/grossbild/sue_linux.php?help=Vorlesefunktion+verf%FCgbar&prodCatNo=&prodCat=Linux Vergroesserung SUE 2009&kommentiert=true#help) [SUE 2009&kommentiert=true#help](http://incobs.info/produktinfos/grossbild/sue_linux.php?help=Vorlesefunktion+verf%FCgbar&prodCatNo=&prodCat=Linux Vergroesserung SUE 2009&kommentiert=true#help)
- 37. [http://incobs.info/produktinfos/grossbild/sue\\_linux.php?prodCat=Linux](http://incobs.info/produktinfos/grossbild/sue_linux.php?prodCat=Linux Vergroesserung SUE 2009&kommentiert=true&dataNo=0,7,5#help)  [Vergroesserung SUE 2009&kommentiert=true&dataNo=0,7,5#help](http://incobs.info/produktinfos/grossbild/sue_linux.php?prodCat=Linux Vergroesserung SUE 2009&kommentiert=true&dataNo=0,7,5#help)
- 38. [http://incobs.info/produktinfos/grossbild/sue\\_linux.php?help=](http://incobs.info/produktinfos/grossbild/sue_linux.php?help=Sprachausgaben+variabel&prodCatNo=&prodCat=Linux Vergroesserung SUE 2009&kommentiert=true#help) [Sprachausgaben+variabel&prodCatNo=&prodCat=Linux Vergroesserung SUE](http://incobs.info/produktinfos/grossbild/sue_linux.php?help=Sprachausgaben+variabel&prodCatNo=&prodCat=Linux Vergroesserung SUE 2009&kommentiert=true#help)  [2009&kommentiert=true#help](http://incobs.info/produktinfos/grossbild/sue_linux.php?help=Sprachausgaben+variabel&prodCatNo=&prodCat=Linux Vergroesserung SUE 2009&kommentiert=true#help)
- 39. [http://incobs.info/produktinfos/grossbild/sue\\_linux.php?prodCat=Linux](http://incobs.info/produktinfos/grossbild/sue_linux.php?prodCat=Linux Vergroesserung SUE 2009&kommentiert=true&dataNo=0,7,6#help)  [Vergroesserung SUE 2009&kommentiert=true&dataNo=0,7,6#help](http://incobs.info/produktinfos/grossbild/sue_linux.php?prodCat=Linux Vergroesserung SUE 2009&kommentiert=true&dataNo=0,7,6#help)
- 40. [http://incobs.info/produktinfos/grossbild/sue\\_linux.php?help=](http://incobs.info/produktinfos/grossbild/sue_linux.php?help=Sprechgeschwindigkeit%0D%0A++einstellbar&prodCatNo=&prodCat=Linux Vergroesserung SUE 2009&kommentiert=true#help) Sprechgeschwindigkeit%oD%oA++einstellbar&prodCatNo=&prodCat=Linux [Vergroesserung SUE 2009&kommentiert=true#help](http://incobs.info/produktinfos/grossbild/sue_linux.php?help=Sprechgeschwindigkeit%0D%0A++einstellbar&prodCatNo=&prodCat=Linux Vergroesserung SUE 2009&kommentiert=true#help)
- 41. [http://incobs.info/produktinfos/grossbild/sue\\_linux.php?help=](http://incobs.info/produktinfos/grossbild/sue_linux.php?help=Satzzeichenwiedergabe+variabel&prodCatNo=&prodCat=Linux Vergroesserung SUE 2009&kommentiert=true#help) [Satzzeichenwiedergabe+variabel&prodCatNo=&prodCat=Linux Vergroesserung](http://incobs.info/produktinfos/grossbild/sue_linux.php?help=Satzzeichenwiedergabe+variabel&prodCatNo=&prodCat=Linux Vergroesserung SUE 2009&kommentiert=true#help)  [SUE 2009&kommentiert=true#help](http://incobs.info/produktinfos/grossbild/sue_linux.php?help=Satzzeichenwiedergabe+variabel&prodCatNo=&prodCat=Linux Vergroesserung SUE 2009&kommentiert=true#help)
- 42. [http://incobs.info/produktinfos/grossbild/sue\\_linux.php?prodCat=Linux](http://incobs.info/produktinfos/grossbild/sue_linux.php?prodCat=Linux Vergroesserung SUE 2009&kommentiert=true&dataNo=0,7,8#help)  [Vergroesserung SUE 2009&kommentiert=true&dataNo=0,7,8#help](http://incobs.info/produktinfos/grossbild/sue_linux.php?prodCat=Linux Vergroesserung SUE 2009&kommentiert=true&dataNo=0,7,8#help)
- 43. [http://incobs.info/produktinfos/grossbild/sue\\_linux.php?help=](http://incobs.info/produktinfos/grossbild/sue_linux.php?help=Zahlenwiedergabe+variabel&prodCatNo=&prodCat=Linux Vergroesserung SUE 2009&kommentiert=true#help) [Zahlenwiedergabe+variabel&prodCatNo=&prodCat=Linux Vergroesserung SUE](http://incobs.info/produktinfos/grossbild/sue_linux.php?help=Zahlenwiedergabe+variabel&prodCatNo=&prodCat=Linux Vergroesserung SUE 2009&kommentiert=true#help) [2009&kommentiert=true#help](http://incobs.info/produktinfos/grossbild/sue_linux.php?help=Zahlenwiedergabe+variabel&prodCatNo=&prodCat=Linux Vergroesserung SUE 2009&kommentiert=true#help)
- 44. [http://incobs.info/produktinfos/grossbild/sue\\_linux.php?help=Gro%](http://incobs.info/produktinfos/grossbild/sue_linux.php?help=Gro%DFbuchstabenwiedergabe%0D%0A++variabel&prodCatNo=&prodCat=Linux Vergroesserung SUE 2009&kommentiert=true#help) DFbuchstabenwiedergabe%oD%oA++variabel&prodCatNo=&prodCat=Linux [Vergroesserung SUE 2009&kommentiert=true#help](http://incobs.info/produktinfos/grossbild/sue_linux.php?help=Gro%DFbuchstabenwiedergabe%0D%0A++variabel&prodCatNo=&prodCat=Linux Vergroesserung SUE 2009&kommentiert=true#help)
- 45. [http://incobs.info/produktinfos/grossbild/sue\\_linux.php?help=Shortcuts+](http://incobs.info/produktinfos/grossbild/sue_linux.php?help=Shortcuts+verf%FCgbar&prodCatNo=&prodCat=Linux Vergroesserung SUE 2009&kommentiert=true#help) [verf%FCgbar&prodCatNo=&prodCat=Linux Vergroesserung SUE](http://incobs.info/produktinfos/grossbild/sue_linux.php?help=Shortcuts+verf%FCgbar&prodCatNo=&prodCat=Linux Vergroesserung SUE 2009&kommentiert=true#help) [2009&kommentiert=true#help](http://incobs.info/produktinfos/grossbild/sue_linux.php?help=Shortcuts+verf%FCgbar&prodCatNo=&prodCat=Linux Vergroesserung SUE 2009&kommentiert=true#help)
- 46. [http://incobs.info/produktinfos/grossbild/sue\\_linux.php?help=Vergr%F6%](http://incobs.info/produktinfos/grossbild/sue_linux.php?help=Vergr%F6%DFerungsfaktor&prodCatNo=&prodCat=Linux Vergroesserung SUE 2009&kommentiert=true#help) [DFerungsfaktor&prodCatNo=&prodCat=Linux Vergroesserung SUE](http://incobs.info/produktinfos/grossbild/sue_linux.php?help=Vergr%F6%DFerungsfaktor&prodCatNo=&prodCat=Linux Vergroesserung SUE 2009&kommentiert=true#help) [2009&kommentiert=true#help](http://incobs.info/produktinfos/grossbild/sue_linux.php?help=Vergr%F6%DFerungsfaktor&prodCatNo=&prodCat=Linux Vergroesserung SUE 2009&kommentiert=true#help)
- 47. [http://incobs.info/produktinfos/grossbild/sue\\_linux.php?help=zweites+](http://incobs.info/produktinfos/grossbild/sue_linux.php?help=zweites+Vergr%F6%DFerungsfenster&prodCatNo=&prodCat=Linux Vergroesserung SUE 2009&kommentiert=true#help) [Vergr%F6%DFerungsfenster&prodCatNo=&prodCat=Linux Vergroesserung SUE](http://incobs.info/produktinfos/grossbild/sue_linux.php?help=zweites+Vergr%F6%DFerungsfenster&prodCatNo=&prodCat=Linux Vergroesserung SUE 2009&kommentiert=true#help) [2009&kommentiert=true#help](http://incobs.info/produktinfos/grossbild/sue_linux.php?help=zweites+Vergr%F6%DFerungsfenster&prodCatNo=&prodCat=Linux Vergroesserung SUE 2009&kommentiert=true#help)
- 48. [http://incobs.info/produktinfos/grossbild/sue\\_linux.php?help=inverse+](http://incobs.info/produktinfos/grossbild/sue_linux.php?help=inverse+Darstellung&prodCatNo=&prodCat=Linux Vergroesserung SUE 2009&kommentiert=true#help) [Darstellung&prodCatNo=&prodCat=Linux Vergroesserung SUE](http://incobs.info/produktinfos/grossbild/sue_linux.php?help=inverse+Darstellung&prodCatNo=&prodCat=Linux Vergroesserung SUE 2009&kommentiert=true#help)  [2009&kommentiert=true#help](http://incobs.info/produktinfos/grossbild/sue_linux.php?help=inverse+Darstellung&prodCatNo=&prodCat=Linux Vergroesserung SUE 2009&kommentiert=true#help)
- 49. [http://incobs.info/produktinfos/grossbild/sue\\_linux.php?help=](http://incobs.info/produktinfos/grossbild/sue_linux.php?help=Sprache&prodCatNo=&prodCat=Linux Vergroesserung SUE 2009&kommentiert=true#help) [Sprache&prodCatNo=&prodCat=Linux Vergroesserung SUE](http://incobs.info/produktinfos/grossbild/sue_linux.php?help=Sprache&prodCatNo=&prodCat=Linux Vergroesserung SUE 2009&kommentiert=true#help)

![](_page_12_Picture_0.jpeg)

- 50. [http://incobs.info/produktinfos/grossbild/sue\\_linux.php?help=Lautst%](http://incobs.info/produktinfos/grossbild/sue_linux.php?help=Lautst%E4rke+und%0D%0A++Sprechgeschwindigkeit&prodCatNo=&prodCat=Linux Vergroesserung SUE 2009&kommentiert=true#help) [E4rke+und%0D%0A++Sprechgeschwindigkeit&prodCatNo=&prodCat=Linux](http://incobs.info/produktinfos/grossbild/sue_linux.php?help=Lautst%E4rke+und%0D%0A++Sprechgeschwindigkeit&prodCatNo=&prodCat=Linux Vergroesserung SUE 2009&kommentiert=true#help)  [Vergroesserung SUE 2009&kommentiert=true#help](http://incobs.info/produktinfos/grossbild/sue_linux.php?help=Lautst%E4rke+und%0D%0A++Sprechgeschwindigkeit&prodCatNo=&prodCat=Linux Vergroesserung SUE 2009&kommentiert=true#help)
- 51. [http://incobs.info/produktinfos/grossbild/sue\\_linux.php?prodCat=Linux](http://incobs.info/produktinfos/grossbild/sue_linux.php?prodCat=Linux Vergroesserung SUE 2009&kommentiert=true&dataNo=0,8,5#help)  [Vergroesserung SUE 2009&kommentiert=true&dataNo=0,8,5#help](http://incobs.info/produktinfos/grossbild/sue_linux.php?prodCat=Linux Vergroesserung SUE 2009&kommentiert=true&dataNo=0,8,5#help)
- 52. [http://incobs.info/produktinfos/grossbild/sue\\_linux.php?help=in+gew%](http://incobs.info/produktinfos/grossbild/sue_linux.php?help=in+gew%E4hlter+Darstellung&prodCatNo=&prodCat=Linux Vergroesserung SUE 2009&kommentiert=true#help) [E4hlter+Darstellung&prodCatNo=&prodCat=Linux Vergroesserung SUE](http://incobs.info/produktinfos/grossbild/sue_linux.php?help=in+gew%E4hlter+Darstellung&prodCatNo=&prodCat=Linux Vergroesserung SUE 2009&kommentiert=true#help)  [2009&kommentiert=true#help](http://incobs.info/produktinfos/grossbild/sue_linux.php?help=in+gew%E4hlter+Darstellung&prodCatNo=&prodCat=Linux Vergroesserung SUE 2009&kommentiert=true#help)
- 53. [http://incobs.info/produktinfos/grossbild/sue\\_linux.php?help=](http://incobs.info/produktinfos/grossbild/sue_linux.php?help=Bedienelemente+in+Textform&prodCatNo=&prodCat=Linux Vergroesserung SUE 2009&kommentiert=true#help) [Bedienelemente+in+Textform&prodCatNo=&prodCat=Linux Vergroesserung](http://incobs.info/produktinfos/grossbild/sue_linux.php?help=Bedienelemente+in+Textform&prodCatNo=&prodCat=Linux Vergroesserung SUE 2009&kommentiert=true#help)  [SUE 2009&kommentiert=true#help](http://incobs.info/produktinfos/grossbild/sue_linux.php?help=Bedienelemente+in+Textform&prodCatNo=&prodCat=Linux Vergroesserung SUE 2009&kommentiert=true#help)
- 54. [http://incobs.info/produktinfos/grossbild/sue\\_linux.php?help=Men%](http://incobs.info/produktinfos/grossbild/sue_linux.php?help=Men%FCelemente+in+Textform&prodCatNo=&prodCat=Linux Vergroesserung SUE 2009&kommentiert=true#help) [FCelemente+in+Textform&prodCatNo=&prodCat=Linux Vergroesserung SUE](http://incobs.info/produktinfos/grossbild/sue_linux.php?help=Men%FCelemente+in+Textform&prodCatNo=&prodCat=Linux Vergroesserung SUE 2009&kommentiert=true#help)  [2009&kommentiert=true#help](http://incobs.info/produktinfos/grossbild/sue_linux.php?help=Men%FCelemente+in+Textform&prodCatNo=&prodCat=Linux Vergroesserung SUE 2009&kommentiert=true#help)
- 55. [http://incobs.info/produktinfos/grossbild/sue\\_linux.php?help=wird+in+gew%](http://incobs.info/produktinfos/grossbild/sue_linux.php?help=wird+in+gew%E4hlter+Darstellung%0D%0A++wiedergegeben&prodCatNo=&prodCat=Linux Vergroesserung SUE 2009&kommentiert=true#help) [E4hlter+Darstellung%0D%0A++wiedergegeben&prodCatNo=&prodCat=Linux](http://incobs.info/produktinfos/grossbild/sue_linux.php?help=wird+in+gew%E4hlter+Darstellung%0D%0A++wiedergegeben&prodCatNo=&prodCat=Linux Vergroesserung SUE 2009&kommentiert=true#help) [Vergroesserung SUE 2009&kommentiert=true#help](http://incobs.info/produktinfos/grossbild/sue_linux.php?help=wird+in+gew%E4hlter+Darstellung%0D%0A++wiedergegeben&prodCatNo=&prodCat=Linux Vergroesserung SUE 2009&kommentiert=true#help)
- 56. [http://incobs.info/produktinfos/grossbild/sue\\_linux.php?help=wird+](http://incobs.info/produktinfos/grossbild/sue_linux.php?help=wird+vorgelesen&prodCatNo=&prodCat=Linux Vergroesserung SUE 2009&kommentiert=true#help) [vorgelesen&prodCatNo=&prodCat=Linux Vergroesserung SUE](http://incobs.info/produktinfos/grossbild/sue_linux.php?help=wird+vorgelesen&prodCatNo=&prodCat=Linux Vergroesserung SUE 2009&kommentiert=true#help)  [2009&kommentiert=true#help](http://incobs.info/produktinfos/grossbild/sue_linux.php?help=wird+vorgelesen&prodCatNo=&prodCat=Linux Vergroesserung SUE 2009&kommentiert=true#help)
- 57. [http://incobs.info/produktinfos/grossbild/sue\\_linux.php?help=enth%E4lt+](http://incobs.info/produktinfos/grossbild/sue_linux.php?help=enth%E4lt+die+wichtigsten%0D%0A++Hilfethemen&prodCatNo=&prodCat=Linux Vergroesserung SUE 2009&kommentiert=true#help) [die+wichtigsten%0D%0A++Hilfethemen&prodCatNo=&prodCat=Linux](http://incobs.info/produktinfos/grossbild/sue_linux.php?help=enth%E4lt+die+wichtigsten%0D%0A++Hilfethemen&prodCatNo=&prodCat=Linux Vergroesserung SUE 2009&kommentiert=true#help)  [Vergroesserung SUE 2009&kommentiert=true#help](http://incobs.info/produktinfos/grossbild/sue_linux.php?help=enth%E4lt+die+wichtigsten%0D%0A++Hilfethemen&prodCatNo=&prodCat=Linux Vergroesserung SUE 2009&kommentiert=true#help)